## Sistemi Operativi, Secondo Modulo, Canale M–Z Riassunto della lezione del 23/03/2017

Igor Melatti

## La Bash, per davvero

- Finora, uso molto limitato della Bash
	- solo comandi singoli (in foreground o in background), e poi invio
	- l'output quasi sempre su schermo, tranne che per i comandi che permettono di specificare un file dove mettere l'output
		- ∗ per esempio patch...
	- l'input quasi sempre da file, oppure da tastiera quando i file non sono specificati
- Tutte e tre queste caratteristiche possono essere modificate
	- si possono specificare sequenze di comandi
	- si possono specificare varie condizioni in dipendenza delle quali eseguire un comando oppure un altro
	- $-$  se l'output è su schermo, si può dire di scriverlo su un file
	- se l'input `e da tastiera, si pu`o dire di prenderlo da un file
	- si pu`o far s`ı che l'input di un comando sia l'output di un altro
- 3 diversi tipi di bash (e in generale di shell):
	- login shell è una shell interattiva per accedere alla quale occorre fornire username e password (ad esempio, quelle accessibili tramite CTRL+ALT+Fn, con  $n \in \{1, \ldots, 6\}$ . Fanno eccezione le shell aperte con bash -l o bash --login: non chiedono l'autenticazione, ma sono di login.
	- interactive shell è una shell interattiva per accedere alla quale non occorre fornire username e password
	- non-interactive shell è una (sotto)shell invocata per eseguire uno script (che potrebbe contenere comandi interattivi...)
- Configurazione della bash

Table 1: Tipi di bash e file di configurazione. Nel caso di "Extended", i seguenti file vengono usati: /etc/profile, poi il primo che esiste ed è accessibile in lettura tra ∼/.bash profile, ∼/.bash login, ∼/.profile; al logout, viene eseguito ∼/.bash logout. Nel caso di "Restricted", i seguenti file vengono usati: /etc/bash.bashrc, poi ∼/.bashrc. Nel caso "Nothing", nessun file di configurazione viene usato.

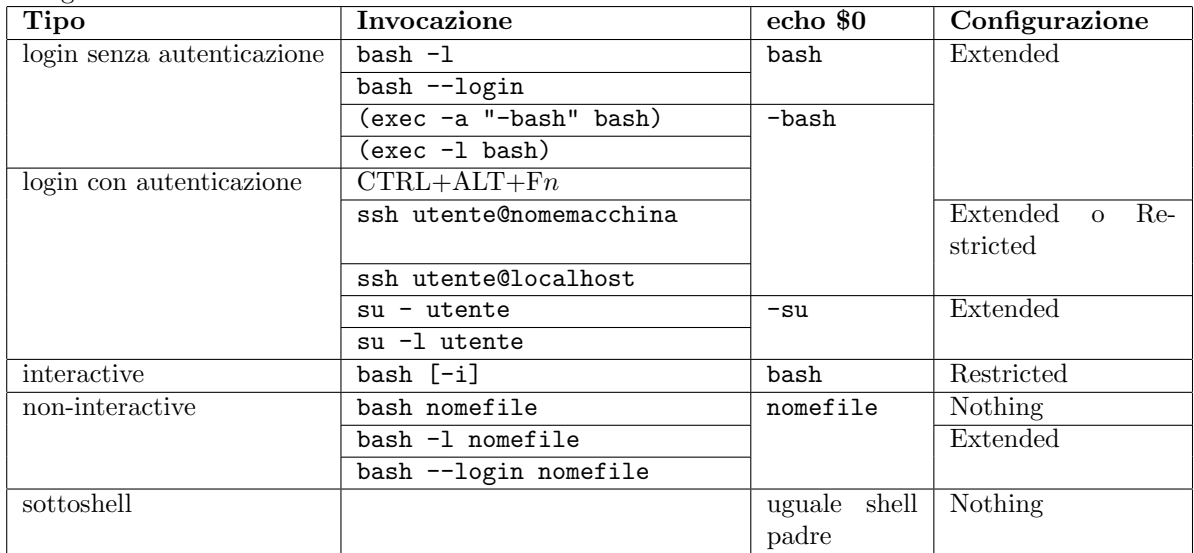

- system-wide, scelta dall'amministratore del sistema e che si applica ad ogni utente; basata sui files /etc/profile e /etc/bash.bashrc
- $-$  una configurazione definibile dall'utente, che può anche sovrascrivere alcune impostazioni della configurazione system-wide; basata sui file ∼/.bash profile, ∼/.bash login, ∼/.profile, ∼/.bashrc
- una configurazione di uscita pu`o essere scritta su ∼/.bash logout
- La situazione è un po' caotica; la Tabella 1 dovrebbe fare un po' di chiarezza
- Un po' di storia delle (principali!) shell:
	- $-$  sh, detta *Bourne Shell*, dal nome del ricercatore che la ideò, nel 1977 ai Bell Labs. Le shell che si ispirano ad essa hanno il prompt che termina in \$
	- $-$  csh, detta C Shell, ideata nel 1978 da Joy a Berkeley per la BSD. Oggi la si usa come tcsh. Le shell che si ispirano ad essa hanno il prompt che termina in %
	- bash, detta Bourne Again Shell, sh reimplementata, e migliorata, per GNU (Fox, 1989). Come la sh, ma con le caratteristiche interattive (ad es., la history) della csh
- Comandi della shell
	- ogni comando viene dato immettendo da tastiera una serie di parole, separate da spazi
	- $-$  la prima è il comando (da cercare nel filesystem, o interni alla bash), poi seguono opzioni ed argomenti
	- per alcuni comandi, opzioni ed argomenti possono essere mischiati  $(ad \text{ es. } \text{ls})$
	- per altri (la maggioranza), prima le opzioni, poi gli argomenti (ad es. find)
	- un comando viene considerato completato:
		- ∗ quando si trova un ; (esecuzione in foreground)
			- · il; può anche essere usato per separare comandi: c1; c2 significa che prima deve essere eseguito c1, e una volta che questo termina va eseguito c2
		- ∗ quando si trova un & (esecuzione in background)
		- ∗ quando viene premuto invio, il che fa partire l'esecuzione del comando (o dei comandi)
			- · questo tuttavia vale solo per comandi in cui non ci sono parentesi o apici aperti ma non chiusi, nel qual caso il prompt cambia (diventa >) e occorre immettere la conclusione della riga
	- $-$  qualsiasi comando può essere inserito tra parentesi tonde. Il significato è che quel comando non va eseguito dal processo corrispondente alla bash corrente; bensì, verrà lanciato un nuovo processo bash (comunemente detto sottoshell), all'interno del quale viene eseguito quel comando
		- ∗ se il comando è unico, allora il nuovo processo è costituito da quel comando
		- ∗ altrimenti, se `e una lista di comandi (separati, ad esempio, da ;), allora il nuovo processo è una bash che esegue quei comandi
		- ∗ utilit`a: poter raggruppare tutte le redirezioni in una volta sola (vedere sotto)
		- ∗ utilit`a: poter raggruppare tutto l'input/output da mandare in pipelining in una volta sola (vedere sotto)
		- ∗ utilit`a: poter raggruppare pi`u comandi in esecuzione condizionale (vedere sotto), facendo sì che non ci sia effetto sulla bash corrente
	- $-$  qualsiasi comando può essere inserito tra parentesi graffe (group com $mand$ ). Il significato è che quel comando va eseguito dal processo corrispondente alla bash corrente
		- ∗ se il comando `e unico, mettere le parentesi graffe `e inutile (anzi, complica le cose, vedere sotto)
- ∗ altrimenti, l'utilit`a sta nel fatto di poter raggruppare tutte le redirezioni in una volta sola (vedere sotto)
- ∗ notare che serve lo spazio dopo la prima parentesi graffa, e che serve il ; dopo l'ultimo comando
- ∗ altra utilit`a: poter raggruppare tutto l'input/output da mandare in pipelining in una volta sola (vedere sotto)
- ∗ altra utilit`a: raggruppare pi`u comandi in esecuzione condizionale (vedere sotto), facendo sì che l'effetto sia sulla bash corrente
- provare a dare i comandi  $(cd \dots) e \{ cd \dots; \}$
- Ogni comando genera un processo. Tale processo, terminando, restituisce un exit code alla bash: storicamente, 0 indica tutto ok, mentre un valore tra 1 e 255 indica un errore
	- se va bene, va bene
	- $-$  se va male, ci possono essere molte cause (ma non più di  $255...$ )
	- $-$  se un comando non è riconosciuto, viene restituito 127
	- $-$  se un comando è costituito da una sequenza di comandi separati da ;, allora l'exit code è quello dell'ultimo comando eseguito
	- $-$  se un comando viene eseguito in background, l'exit code è 0; per prendere il suo vero exit code, occorre usare il comando builtin wait
- La bash permette l'esecuzione condizionale dei comandi
	- $-$  un comando viene eseguito solo se una certa condizione è vera
	- $-$  molti modi per farlo; il più semplice è condizionare un comando alla corretta (o sbagliata) esecuzione di un comando precedente
	- $-$  dove "corretta" equivale a "l'exit code è 0" e "sbagliata" equivale a "l'exit code è diverso da 0"
	- sintassi:
		- ∗ comando1 && comando2: comando2 viene eseguito solo se comando1 è corretto
		- ∗ comando1 || comando2: comando2 viene eseguito solo se comando1 è sbagliato
		- ∗ si possono concatenare pi`u di 2 comandi, e anche usare le parentesi, sia tonde che graffe (vedere più sotto per la differenza tra queste 2 opzioni)
	- esercizio: capire se l'exit code di ls `e 0 o diverso da 0 nei seguenti casi:
		- ∗ nessun argomento
		- ∗ un file esistente come argomento
		- ∗ un file esistente ma non accessibile in lettura come argomento
- ∗ una directory esistente ma non accessibile in lettura come argomento
- ∗ un file non esistente come argomento
- ∗ un file esistente e uno non esistente come argomento
- $-$  esercizio: capire se l'exit code di find è 0 o diverso da 0 nei seguenti casi:
	- ∗ le opzioni non sono corrette (ad esempio: -name file1 file2)
	- ∗ non trova nessun file
	- ∗ trova 1 file
	- ∗ trova pi`u di un file
- esercizio: verificare che il comando exit 12; di awk fa sì che l'exit code di awk sia diverso da 0
- Ogni comando genera un processo cui vengono subito associati 3 stream:
	- $-$  standard input o stdin, con file descriptor 0 (di default: la tastiera)
	- standard output o stdout, con file descriptor 1 (di default: lo schermo)
	- standard error o stderr, con file descriptor 2 (di default: lo schermo)
	- un file descriptor `e un intero intero non negativo associato o ad uno stream (come sopra) o ad un file vero e proprio
	- $-$  agendo su tale numero, è come se si agisse sullo stream e/o file corrispondente
	- comando lsof +f g -ap pid: lista dei file aperti dal processo pid
	- settando pid al PID della bash (si pu`o usare la variabile BASHPID), si vede che tutti e 3 gli stream sono collegati ad un file speciale: /dev/pts/n, se l'attuale bash è stata l'n-esima ad essere aperta
	- le sottoshell hanno gli stessi file descriptor della shell genitrice...
	- vedere anche il contenuto di /dev/fd/, e vederlo da bash diverse...
- Ciascuno degli stream dati sopra può essere *rediretto*. Le regole generali per la redirection "dirette" sono riportate in Tabella 2. Tenere anche presente la Figura 1
	- $-$ le redirezioni avvengono sempre *prima* che il comando sia eseguito
	- supponendo che un file di nome file sia non vuoto, provare a dare il comando awk '{print}' < file > file: dopo, file sarà vuoto
	- $-$  perché  $\ge$ , come prima cosa, tronca il file (è come aprire un file in scrittura)
	- le redirezioni, se applicate ad un group command (comandi tra graffe) o ad una subshell (comandi tra tonde) hanno effetto su tutti i comandi del gruppo

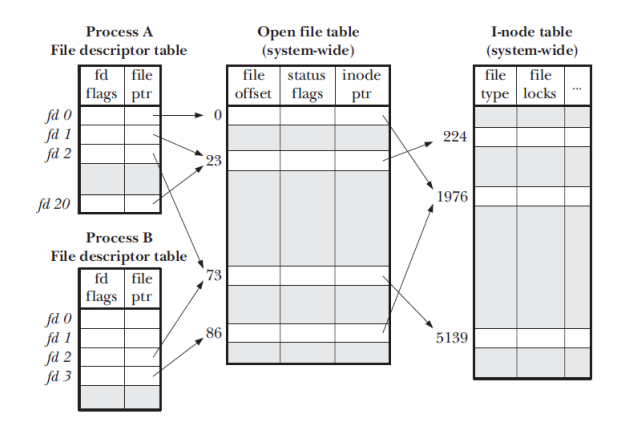

Figure 1: Organizzazione interna di file descriptors e i-nodes

Table 2: Regole per la redirection. Il numero n dev'essere un file descriptor. Le redirection possono trovarsi in qualsiasi punto di un comando (anche prima del comando stesso).

| Operatore                                                                                                    | Azione                                                                       |
|----------------------------------------------------------------------------------------------------|------------------------------------------------------------------------------|
| [n]>nomefile                                                                                                    | Redirige il file con descriptor n sul file nomefile. Se non esiste, lo crea, |
|                                                                                                    | se esiste, lo sovrascrive                                                    |
| [n]>>nomefile                                                                                                    | Come sopra, ma appende il contenuto in coda al file nomefile creandolo       |
|                                                                                                    | se non esiste. Default $n=1$ (stdout)                                        |
| [n] <nomefile< th=""><th>Redirige il contenuto del file nometale sul file descriptor n. Default <math>n=0</math></th></nomefile<> | Redirige il contenuto del file nometale sul file descriptor n. Default $n=0$ |
|                                                                                                    | $(\text{stdin})$                                                             |
| [n]<>nomefile                                                                                                    | Può essere usato sia per ridirigere il contenuto del file nomefile sul       |
|                                                                                                    | file descriptor n (redirezione di input), che per il contrario (redirezione  |
|                                                                                                    | di output). Se usato per ridirigere l'output su un file esistente, ne        |
|                                                                                                    | sovrascrive solo i primi bytes, lasciando inalterati gli altri. Di default,  |
|                                                                                                    | $n=0$ (stdin, quindi redirezione di input).                                  |
| &>nomefile                                                                                                    | Redirige lo stdout e stderr sul file nomefile                                |
| >&nomefile                                                                                                    | (come sopra)                                                                 |
| &>>nomefile                                                                                                    | Come sopra, ma appende stdout e stderr alla fine del file nometile           |

- ad esempio, anziché scrivere cmd1 > out; cmd2 >> out, si può scrivere  $\{ \text{cmd1; cmd2; } \}$  > out
- esercizio: tenendo conto che esiste un file speciale /dev/null all'interno del quale si può riversare qualsiasi output, senza che la dimensione di questo file cresca, fare in modo che il comando 1s -1 fileesistente filenonesistente scriva solo le informazioni sul file esistente
- esercizio: scrivere awk '{print}' 0< file 1<> file risolve il problema del troncamento di file? Se sì, funziona con qualsiasi programma venga fornito ad awk?
- esercizio: usando un file temporaneo, far s`ı che awk mostri i soli file della directory attuale che abbiano il permesso di lettura abilitato su tutti e 3 i gruppi, abbiano un nome lungo almeno 10 caratteri ed una dimensione tra i 100 ed i 1000 bytes; il risultato dev'essere la stessa linea ritornata da ls
- esercizio: usando un file temporaneo, far s`ı che awk mostri i soli file in una qualsiasi sottodirectory della directory attuale che abbiano il permesso di lettura abilitato su tutti e 3 i gruppi, abbiano un nome lungo almeno 10 caratteri ed una dimensione tra i 100 ed i 1000 bytes; il risultato dev'essere la stessa linea ritornata da ls, ma con il nome sostituito dal path completo
- esercizio: usando un file temporaneo, far sì che vengano salvate su un file risultato.txt tutte le righe del man bash che contengono la stessa parola 2 volte, senza usare awk
- esercizio: usando un file temporaneo, far sì che vengano salvate su un file risultato.txt tutte le righe del man bash che contengono la stessa parola 2 volte, usando awk
- I file descriptor possono essere creati, duplicati e chiusi, secondo le regole di Tabella 3

Table 3: Regole per i file descriptor. Possono essere combinate con quelle in Tabella 2; in tal caso, vanno valutate da sinistra a destra.

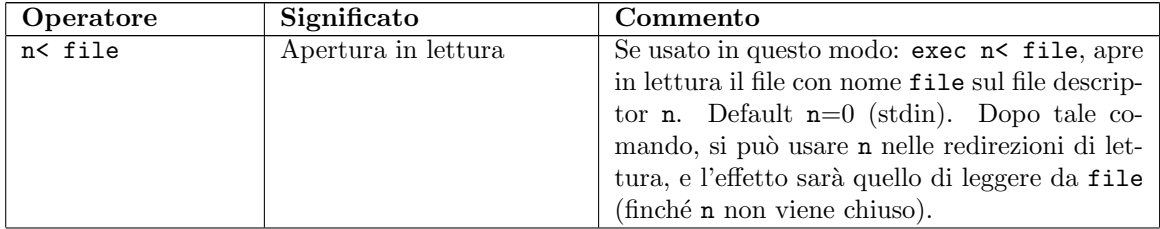

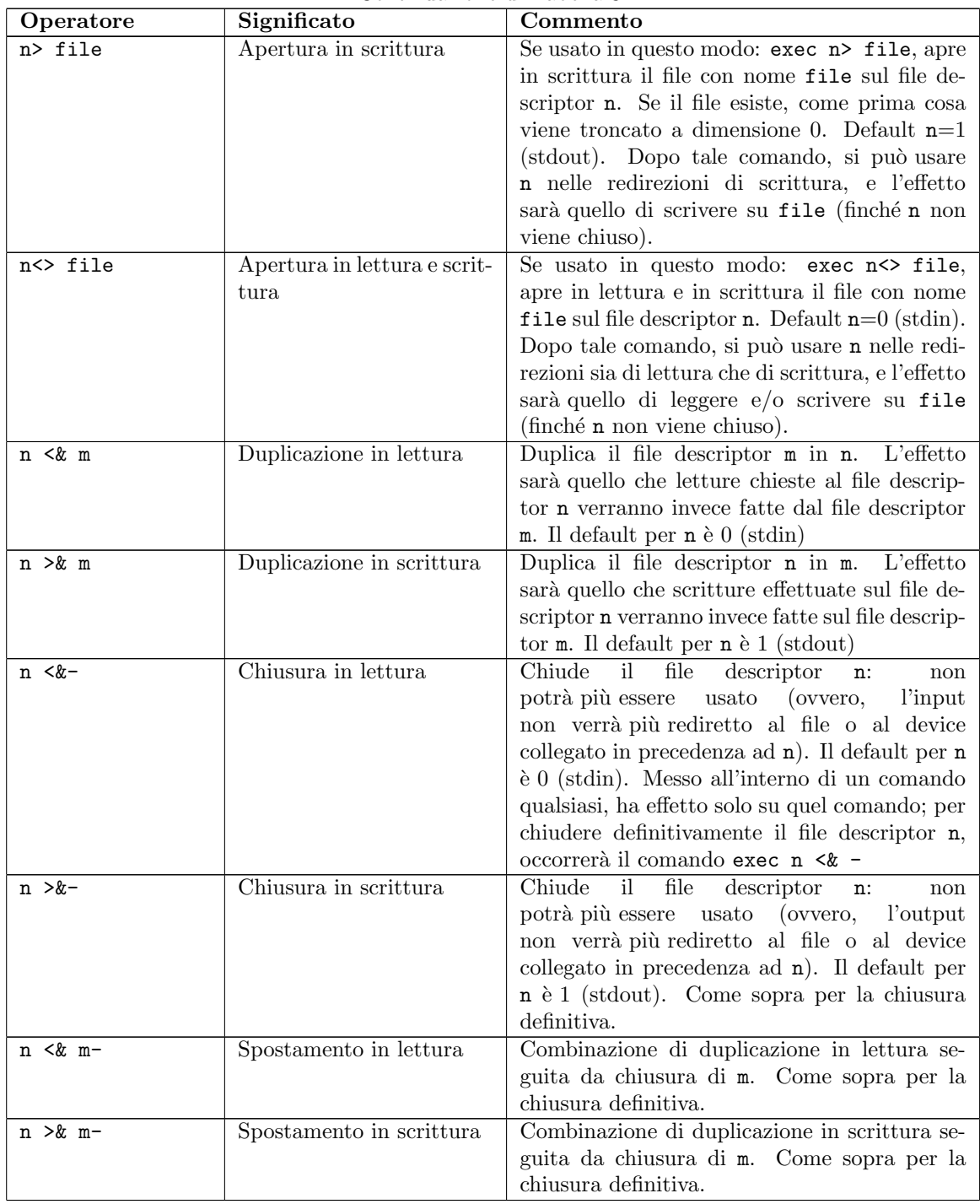

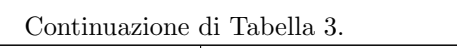

- caso più comune: redirigere stderr in stdout, ovvero 2>&1
- Chiarimento di cosa vuol dire "copiare" un file descriptor: con riferimento alla Figura 1, un comando del tipo 2>&1 prende il "file ptr" relativo al file descriptor 2 e lo copia nel "file ptr" relativo al file descriptor 1 (con ciò sovrascrivendo il valore precedente)
- esercizio: perché il comando 1s nonesiste 2>&1 > /dev/null mostra comunque il messaggio di errore su schermo (considerare la didascalia di Tabella 3 e quanto appena detto nel punto precedente)? Come occorre correggere (senza usare >& o &>), se si vuole che non venga mostrato alcun messaggio d'errore?
- esercizio: perché il comando 1s nonesiste 2>&1 > /dev/null mostra comunque il messaggio di errore su schermo (considerare la didascalia di Tabella 3)? Come occorre correggere (senza usare >& o &>), se si vuole che non venga mostrato alcun messaggio d'errore?
- esercizio: usando un file temporaneo, ma usando solo creazioni e duplicazioni di file descriptor (quindi, usando solo operatori presi dalla Tabella 3), far sì che awk mostri i soli file della directory attuale che abbiano il permesso di lettura abilitato su tutti e 3 i gruppi, abbiano un nome lungo almeno 10 caratteri ed una dimensione tra i 100 ed i 1000 bytes; il risultato dev'essere la stessa linea ritornata da ls
- esercizio: usando un file temporaneo, ma usando solo creazioni e duplicazioni di file descriptor (quindi, usando solo operatori presi dalla Tabella 3), far sì che awk mostri i soli file in una qualsiasi sottodirectory della directory attuale che abbiano il permesso di lettura abilitato su tutti e 3 i gruppi, abbiano un nome lungo almeno 10 caratteri ed una dimensione tra i 100 ed i 1000 bytes; il risultato dev'essere la stessa linea ritornata da ls, ma con il nome sostituito dal path completo
- esercizio: usando un file temporaneo, ma usando solo creazioni e duplicazioni di file descriptor (quindi, usando solo operatori presi dalla Tabella 3), far sì che vengano salvate su un file risultato.txt tutte le righe del man bash che contengono la stessa parola 2 volte, senza usare awk
- esercizio: usando un file temporaneo, ma usando solo creazioni e duplicazioni di file descriptor (quindi, usando solo operatori presi dalla Tabella 3), far sì che vengano salvate su un file risultato.txt tutte le righe del man bash che contengono la stessa parola 2 volte, usando awk